VielLADO Supersalud<sup>2</sup>

## **Ingresa aquí a la App html**

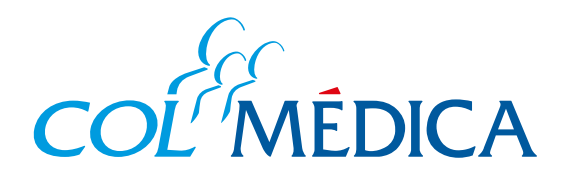

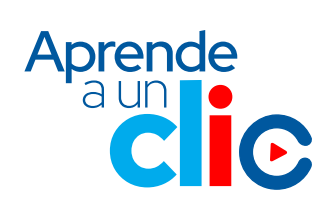

**¿**Cómo acceder al **carné de tu plan de medicina prepagada** desde la **App?**

> **Haz clic en el icono** con forma de carné en la esquina superior.

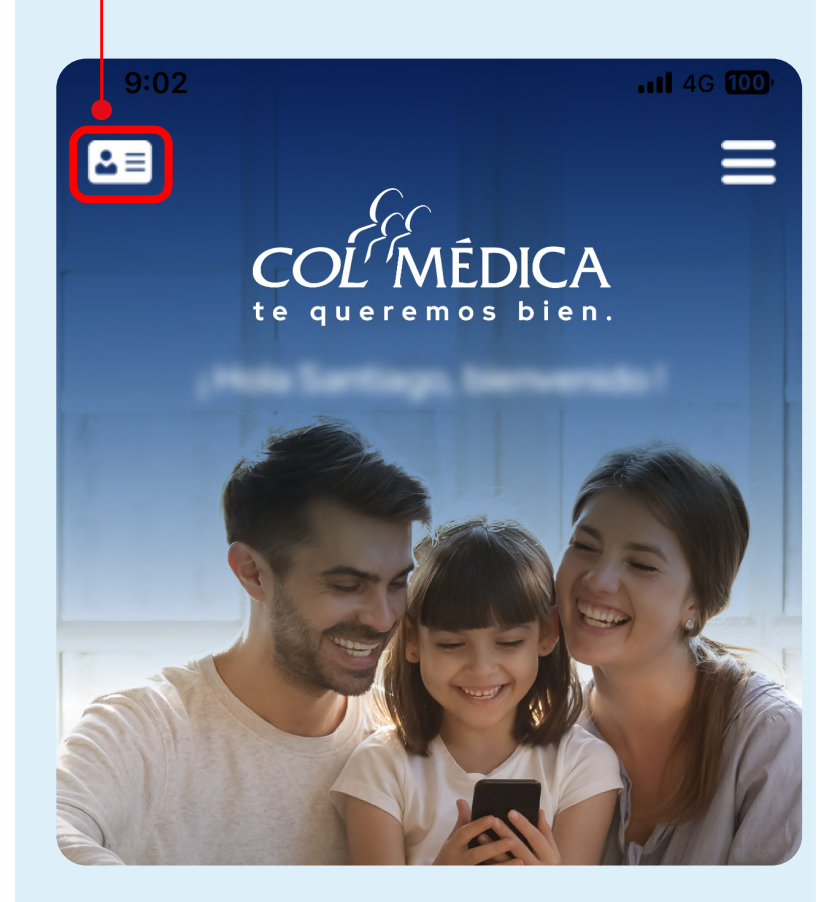

## En caso de tener más de un plan y beneficiarios, podrás seleccionar el que requieras consultar.

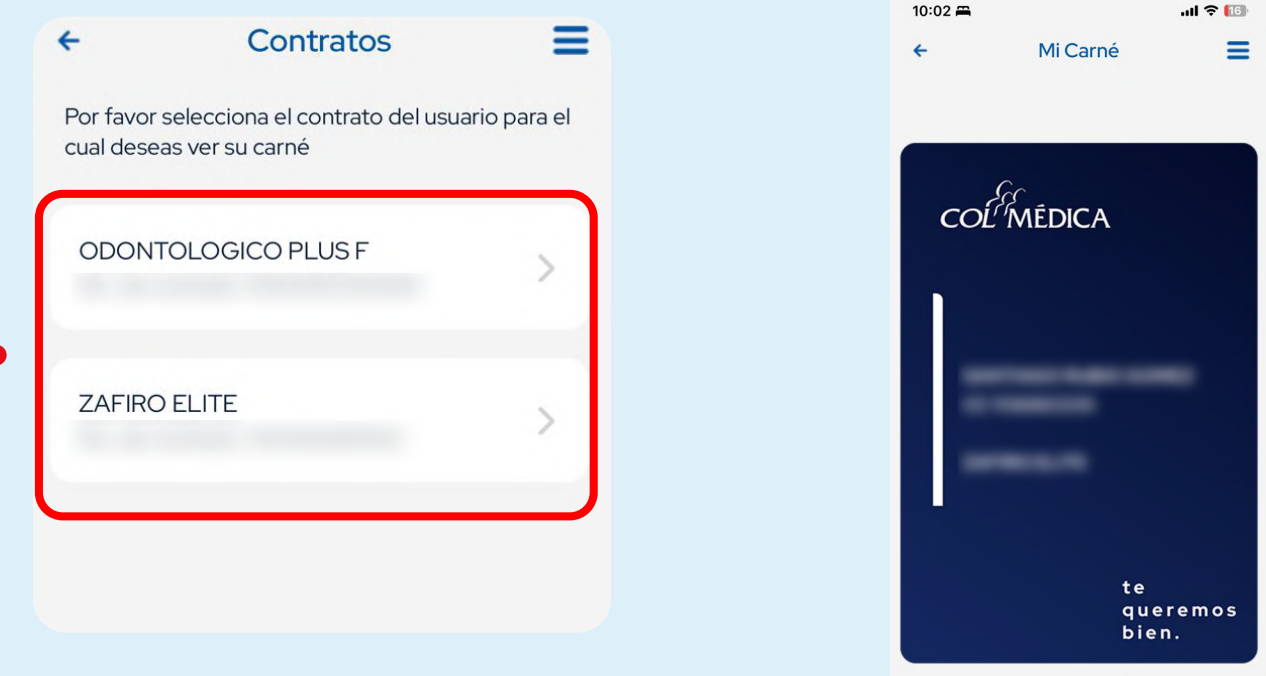

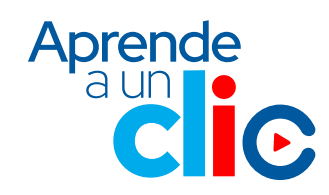

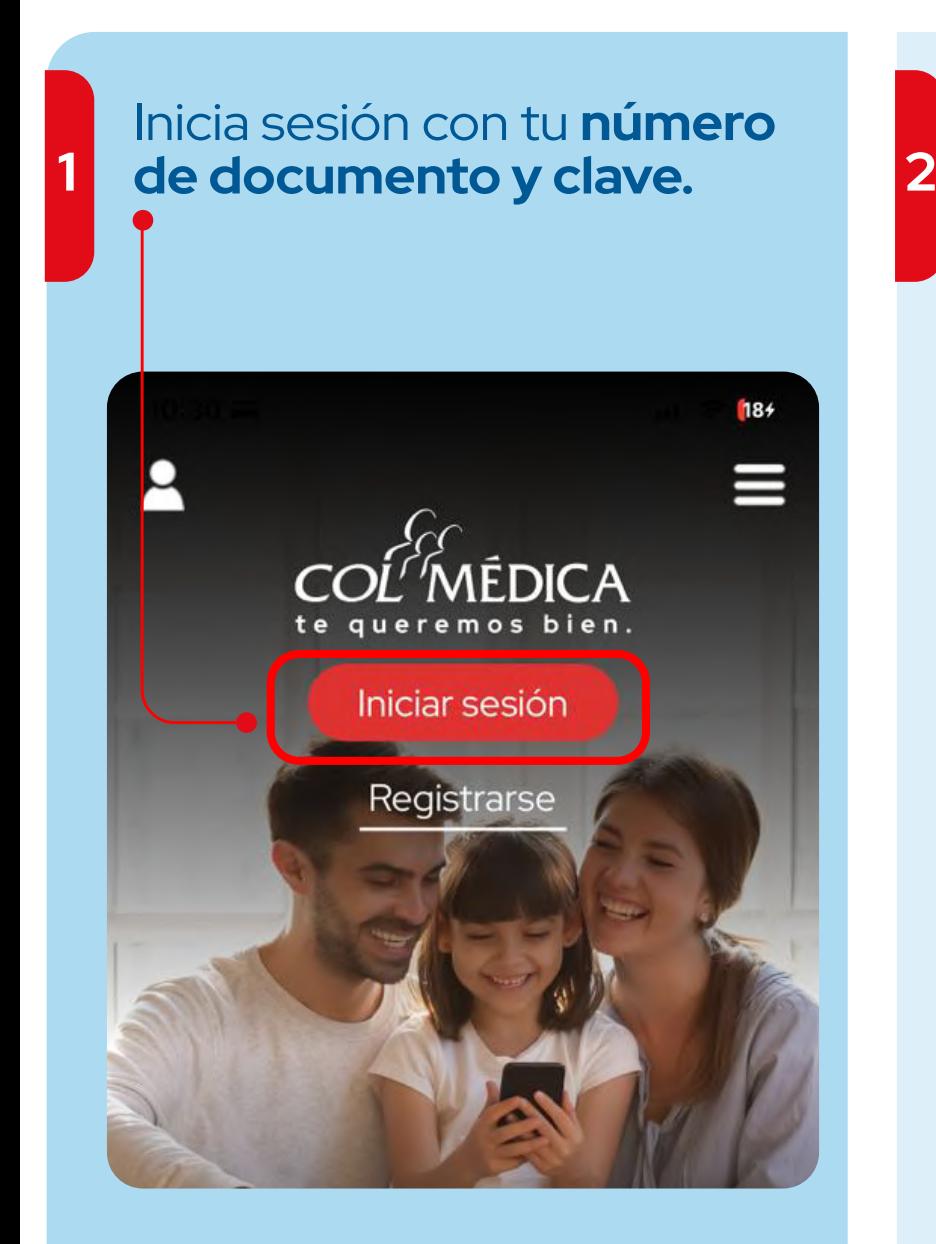